**UNIVERSIDADE FEDERAL DE CAMPINA GRANDE CENTR O D E CIENCIA S E TECNOLOGI A DEPARTAMENTO DE ENGENHARIA ELÉTRICA** 

# **RELATORIO FINAL DE ESTAGIO**

# **EMPRESA**

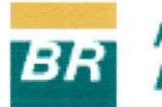

*PETROLEO BRASILEIRO S.A.*  **PETROBRAS** 

**ESTAGIARIO :**  Alex Matos Ferreira Gomes

**ORIENTADOR:** Cursino Brandão Jacobina

**NOVEMBRO DE 2002.** 

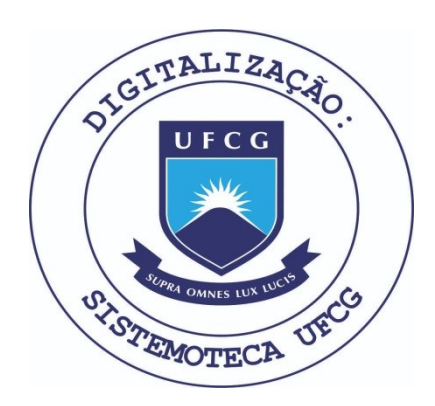

Biblioteca Setorial do CDSA. Fevereiro de 2021.

Sumé - PB

#### **AGRADECIMENTO S**

Primeiramente, a Deus por ter concedido-me o dom da vida e por iluminar todos os meus caminhos.

Aos meus amaveis pais: Frederico Aguiar Ferreira Gomes e Diane Matos Ferreira Gomes por todos os ensinamentos transmitidos, pelo apoio e dedicação distribuídos durante todos os dias da minha vida e à minha irmã: Priscila Matos Ferreira Gomes pela companhia.

A Empresa Petroleo Brasileiro S.A. Petrobras pela valiosa oportunidade do estagio.

Ao Gerente do ST-EIPA - Tuerte Amaral Rolim pela vaga de estagio concedida.

Aos professores Talvanes Meneses Oliveira, Cursino Brandão Jacobina pela orientação e paciência.

Aos Engenheiros e Técnicos do Suporte Técnico da Engenharia de Instalações, Processamento e Automação da Unidade de Negócios do Rio Grande do Norte e Ceará, em especial Abenildo, Marcia, Patriota, Pedro, Ricardo, Salvador e Wellington.

A minha querida Ana Rita Rodrigues Lira pela paciencia, compreensao, companheirismo, dedicação e apoio.

Aos meus amigos: Adeilton Rigaud, David Ponciano, Fausto Pequeno, Flavio Gomes, Glauco Macario, Ludmila, Milton, Pauletti, Ricardo Vinicius, Solon Almeida.

E a todos que direta ou indiretamente contribuíram para realização deste trabalho.

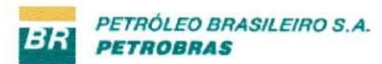

### **IN DIC E GERA L**

Capitulo 1. Resumo do Estagio

Capítulo 2. Apresentação da Empresa

- 2.1. Histórico
- 2.2. Atividades da PETROBRAS na Bacia Potiguar
- 2.3. Polo de Guamare
- Capitulo 3. Atividades Desenvolvidas
	- 3.1. Introdução
	- 3.2. Desenvolvimento
		- 3.2.1. 1<sup>ª</sup> Etapa
		- 3.2.1. 2<sup>a</sup> Etapa
			- 3.2.1.1. <sup>1ª</sup> Fase
			- 3.2.1.2. 2<sup>a</sup> Fase
			- 3.2.1.3. 3<sup>a</sup> Fase
	- 3.3. Finalização

Capítulo 4. Manual do Sistema Supervisório

Capítulo 5. Conclusão

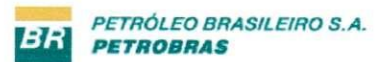

### **INDIC E D E FIGURA S**

- Figura 1. Vista da Sede da Petrobrás em Natal
- **Figura 2.** Vista da Bacia Potiguar
- Figura 3. Organograma simplificado do órgão de lotação do estagiário
- Figura 4. Localização geográfica do Pólo de Guamaré
- Figura 5. Organização das janelas
- Figura 6. Tela principal do sistema supervisório
- Figura 7. Tela obtida ao se clicar sobre a estação CAM (Campo do Amaro)
- Figura 8. Tela de escolha das estações
- **Figura 9. Bomba Rotativa**
- **Figura 10.** Bomba Alternativa
- **Figura 11.** Bomba Ccntrifuga
- Figura 12. Leitura do nível do tanque
- **Figura 13.** Lcitura dc vazao
- Figura 14. Leitura de pressão

#### **INDICE DE TABELAS**

Tabela 1. Produção diária da UN-RNCE

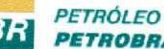

# **CAPITULO I**

### *RESUMO DO ESTAGIO*

Este relatório tem por objetivo descrever as atividades desenvolvidas durante o estagio supervisionado do aluno: Alex Matos Ferreira Gomes, do curso de Engenharia Elétrica da Universidade Federal de Campina Grande (número de matrícula: 29711119), realizado na Empresa Petróleo Brasileiro S.A. - PETROBRAS, na área correspondente ao Suporte Técnico da Engenharia de Instalações, Processamento e Automação da Unidade de Negócios do Rio Grande do Norte e Ceará (UN-RNCE).

O estagio teve inicio no dia 14 de outubro de 2002 com termino no dia 14 de novembro de 2002, totalizando uma carga horária de 192 horas. Durante este tempo, o aluno desenvolveu um sistema de supervisão das estações coletoras e distribuidoras de óleo e gás, presentes na área de atuação na UN-RNCE, que pudesse suprir as novas exigências da empresa, e também pudesse ser agregado ao sistema supervisório já existente.

A disciplina estagio supervisionado tem como objetivos proporcionar ao aluno aplicar na pratica os conhecimentos teoricos adquiridos na Universidade capacitando-o melhor para o mercado de trabalho. Durante o periodo de estagio, o aluno recebeu orientações dos professores da UFCG, Talvanes Meneses Oliveira e Cursino Brandão Jacobina, e do Engenheiro de Processamento da PETROBRAS, Abenildo Alves de Oliveira.

Este relatório está organizado da seguinte forma: no capítulo II é apresentada uma visao detalhada das atividades da PETROBRAS no Estado do Rio Grande do Norte; nos capítulos III e IV, encontram-se as atividades desenvolvidas durante o estágio, e no capítulo V a conclusao do estagio.

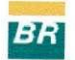

# **CAPITULO II**

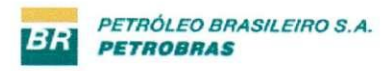

### **APRESENTAÇÃO DA EMPRESA**

#### 2.1 – HISTÓRICO

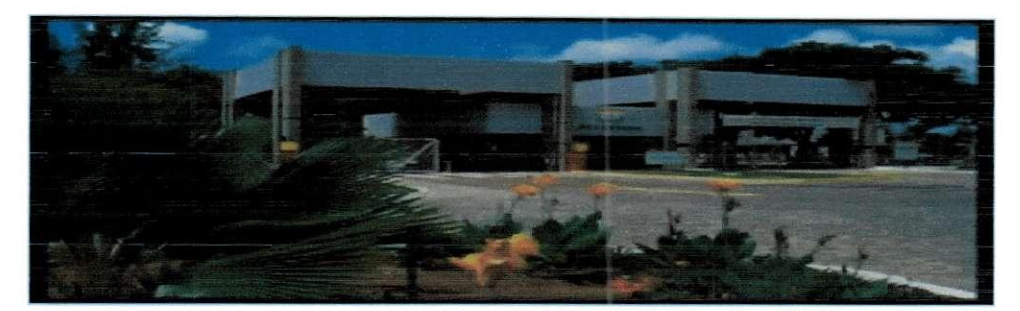

Figura 1. Vista da Sede da Petrobrás em Natal

No final da década de 40, cresceu a polêmica sobre a melhor política a ser adotada pelo Brasil em relação à exploração do petróleo. As opiniões se radicalizavam, em sentidos opostos: havia grupos que defendiam o regime do monopolio estatal, enquanto outros eram favoráveis à participação da iniciativa privada. Depois de uma intensa campanha popular, o presidente Getulio Vargas assinou, a 03 de outubro de 1953, a Lei 2004, que instituiu o monopolio estatal da pesquisa e lavra, refino e transporte do petroleo e seus derivados e criou a Petróleo Brasileiro S.A. - PETROBRAS para exercê-lo. Em 1963, o monopólio foi ampliado, abrangendo também as atividades de importação e exportação de petróleo e seus derivados. A partir de novembro de 1995, em função da Emenda Constitucional nº. 09, o Brasil passou a admitir a presença de outras empresas para competir com a Petrobras em todos os ramos da atividade petrolifera.

Na época da criação da Petrobras, a produção nacional era apenas 2.700 barris por dia, enquanto o consumo totalizava 170 mil barris diarios, quase todos importados na forma de derivados. A partir de então, a nova companhia intensificou as atividades exploratórias e procurou formar e especializar seu corpo técnico, para atender às exigências da nascente industria brasileira de petroleo. O esforco permitiu o constante aumento das reservas, primeiro nas bacias terrestres e, a partir de 1968, tambem no mar (onde a primeira descoberta, o campo de Guaricema, no litoral do estado de Sergipe, foi realizada em 1969). Em 1974, ocorreu um grande marco na bem-sucedida história da Petrobras: a localização do campo de Garoupa, a primeira descoberta na Bacia de Campos, no litoral do estado do Rio de Janeiro. Posteriormente, a partir de meados da decada de 80, a Petrobras direcionou

suas atividades de exploração, sobretudo para as regiões de águas profundas da Bacia de Campos, culminando com descobertas de campos gigantes, como Marlim, Albacora, Barracuda e Roncador. Hoje, a Bacia de Campos é a maior província produtora de petróleo do pais e uma das maiores provincias produtoras de petroleo em aguas profundas do mundo.

Ao ser criada, a Petrobras decidiu tambem ampliar o parque de refino entao existente - formado por uma refinaria em operação, outra em construção, além de cinco refinarias particulares -, para reduzir os custos de importação de derivados de petróleo. Assim, foi montado um parque com onze refinarias no Brasil, e mais duas refinarias na Bolivia. No Brasil, existem ainda duas refinarias particulares, que ja funcionavam antes da criação da Petrobras.

Hoje, passados 49 anos, a Petrobras transformou-se na maior empresa Brasileira e na 14<sup>a</sup> Empresa de petróleo do mundo, segundo os critérios da publicação Petroleum Intelligence Weekly - PIW. É uma sociedade anônima de capital aberto que, junto com suas subsidiarias Braspetro, Transpetro, BR Distribuidora, Gaspetro e Petroquisa - que compoem o Sistema Petrobras - atua de forma integrada (do poco ao posto) e especializada nos seguintes segmentos relacionados à indústria do petróleo: exploração e produção; refino, comercialização e transporte; distribuição de derivados; gás natural e petroquímico.

Com a abertura do mercado brasileiro a outras empresas, a Petrobras esta vivenciando novos desafios e oportunidades de crescimento, agora atuando sob o regime de competicao. Neste contexto, a Petrobras passa a buscar o crescimento, no Brasil e no exterior, com o maior retorno possivel aos seus acionistas, preparando-se para tornar-se uma corporação internacional de energia nos próximos anos.

A empresa Petróleo Brasileiro S.A. (PETROBRAS) é uma empresa de Economia Mista com quase 50 anos de mercado. A Petrobras atua na exploração, produção, refino, comercialização e transporte de petróleo e seus derivados no Brasil e no exterior. Com sede localizada na cidade do Rio de Janeiro, a Petrobras possui escritorios e gerencias de administração em importantes cidades brasileiras como Brasília, Salvador e São Paulo. Além de estar presente em diversas localidades nas quais existem representações das suas subsidiarias, a Petroleo Brasileiro S/A. possui ainda escritorios em Londres, Nova Iorque e Japao.

Pelo modelo de estrutura organizational atual, a Companhia passa a funcionar com quatro áreas de negócio - E&P (Exploração e Produção), Abastecimento, Gás & Energia e Internacional -, duas de apoio - Financeira e Servicos - e as unidades corporativas ligadas diretamente ao presidente. Além de melhorar todo aspecto operacional e os resultados da empresa, a nova estrutura abre espaço para que os empregados desenvolvam seu potencial e se beneficiem do valor agregado ao negócio. Além das atividades da holding, o Sistema Petrobras inclui cinco subsidiarias - empresas independentes com diretorias proprias, interligadas a Sede. Sao elas:

- $\triangleright$  Petrobras Gás S.A Gaspetro, subsidiária responsável pela comercialização do gás natural nacional e importado;
- > Petrobras Quimica S.A (Petroquisa), que atua na industria petroquimica;
- > Petrobras Distribuidora S.A. BR, na distribuição de derivados de petróleo;
- > Petrobras Internacional S.A. Braspetro, que atua nas atividades de exploração e produção e na prestação de serviços técnicos e administrativos no exterior;
- > Petrobras Transporte S.A. Transpetro, criada para executar as atividades de transporte maritimo da Companhia.

Alem disso, existe o CENPES, o Centra de Pesquisas e Desenvolvimento da Petrobras, que possui uma das mais avançadas tecnologias do mundo e é reconhecido internacionalmente pela sua grande competência.

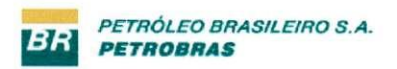

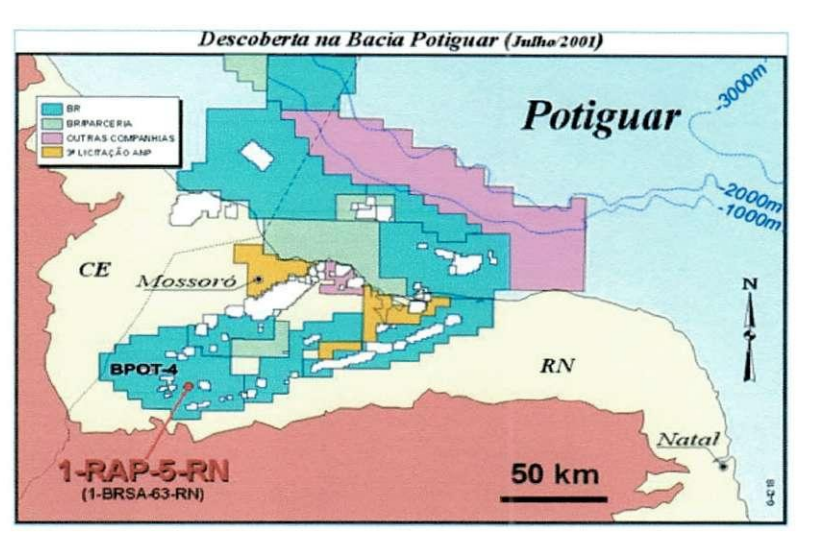

#### **2.2 - ATIVIDADE S DA PETROBRA S NA BACI A POTIGUA R**

**Figura 2. Vista da Bacia Potiguar** 

As atividades da Petrobras no Rio Grande do Norte e no Ceará abrangem as áreas de produção da Bacia Potiguar, e estão vinculadas ao Sistema Petrobras mediante a existência da Unidade de Negocios do Rio Grande do Norte e Ceara (UN-RNCE) que tem como objetivos:

- $\triangleright$  Procurar acumulações de petróleo e gás natural;
- $\triangleright$  Conduzir trabalhos de perfurações de poços visando, principalmente, a descoberta e exploração de acumulações de óleo e gás;
- *→* Promover o desenvolvimento, a produção e o armazenamento de petróleo e gás natural, bem como entregar à refinação, ao transporte, e eventualmente, ao consumo do petróleo e do gás produzidos, além do processamento do gás natural.

Associados a UN-RNCE estão os ativos de produção:

- → Ativo de Produção de Mossoró ATP-MO
- > Ativo de Producao do Alto do Rodrigues ATP-ARG
- > Unidade de Tratamento e Processamento de Fluidos -UTPF
- $\triangleright$  Ativo de Produção Mar ATP-MAR

A UN-RNCE e uma unidade integrada que, alem de explorar petroleo, processa gas, diesel e, a partir de 2002, querosene de aviação. Para completar o ciclo da energia, criou condições para a construção de uma termelétrica que também permitirá aumentar ainda mais a produção.

Diariamente, mais de 100 mil barris de petroleo sao extraidos dos pocos sob controle da Unidade de Negócios do Rio Grande do Norte e Ceará (UN-RNCE). São quase cinco mil pocos, a grande maioria em campos terrestres da Bacia Potiguar, que abrange uma área de 48 mil quilômetros quadrados, metade dos quais mar adentro. Concentram-se principalmente no Vale do Acu e oeste do estado, incluindo os municipios de Alto do Rodrigues, Areia Branca e Mossoró, onde se localiza o maior campo terrestre do Brasil. A producao maritima se distribui pelos campos de Ubarana, Agulha, Aratum, Pescada e Arabaiana, na costa potiguar, Xareu, Curima, Espada e Aratum, no litoral cearense.

A área de atuação deste estágio foi no Setor de Engenharia de Instalações, Processamento e Automação da Gerência de Suporte Técnico, Marketing, Coordenação e Controle da Produção da Unidade de Negócios do RNCE. Na figura 3 é mostrado um organograma simplificado do orgao de lotacao do estagiario.

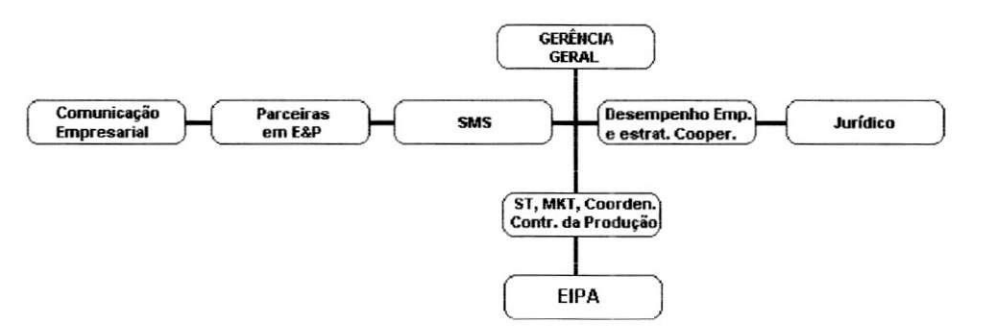

**1 i» m ,i 3. Organograma simplificado do orgao de lotacao do estagiario** 

A Gerência de Suporte Técnico, MKT, Coordenação e Controle da Produção tem como missao elaborar estudos e projetos conceituais, basicos e executivos para as instalações de sistemas de transporte, processamento, armazenamento, tratamento do petroleo e do gas natural, inclusive em projetos de automacao desses sistemas. Alem disso, faz acompanhamento e análise da performance dos sistemas de produção e assistência técnica aos ativos da UN-RNCE. Os principais órgãos desta Gerência são:

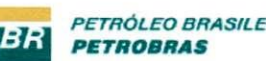

- > Setor de Caracterização e Estudos Especiais de Reservatórios;
- **≻** Setor de Engenharia de Poços;
- $\triangleright$  Setor de Engenharia de Manutenção e Inspeção;
- $\triangleright$  Setor de Elevação;
- > Setor de Engenharia de Instalações, Processamento e Automação;
- > Setor de Marketing, Coordenação e Controle da Produção;
- > Setor de Desenvolvimento da Produção e Reservas;
- > Setor de Projeto Pescada-Arabaiana.

A Gerência de Engenharia de Instalações, Processamento e Automação tem a função de elaborar projetos conceituais básicos e executivos para automação industrial dos processos produtivos da UN-RNCE. Os principals objetivos dessa gerencia sao:

- $\triangleright$  Emitir pareceres técnicos de processos de aquisição de equipamentos;
- > Elaborar Relatório Técnico-Econômico;
- $\triangleright$  Prover assistência técnica-operacional aos demais órgãos;
- > Integrar todos os projetos de automação industrial no âmbito da UN-RNCE, proporcionando a programação integrada da produção;
- $\triangleright$  Prestar assistência à pré-operação de empreendimentos de automação;
- $\triangleright$  Planejar e controlar as atividades da função engenharia de projetos;
- $\triangleright$  Elaborar os memoriais descritivos;
- $\triangleright$  Garantir a atualização tecnológica;
- > Gerir piano diretor de automacao industrial, sugerindo politicas, diretrizes, comentando a identificação de novas oportunidades e analisando o impacto na organização e na força de trabalho.

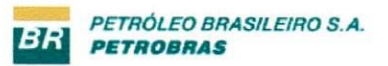

#### **2.3 - POL O D E GUAMAR E**

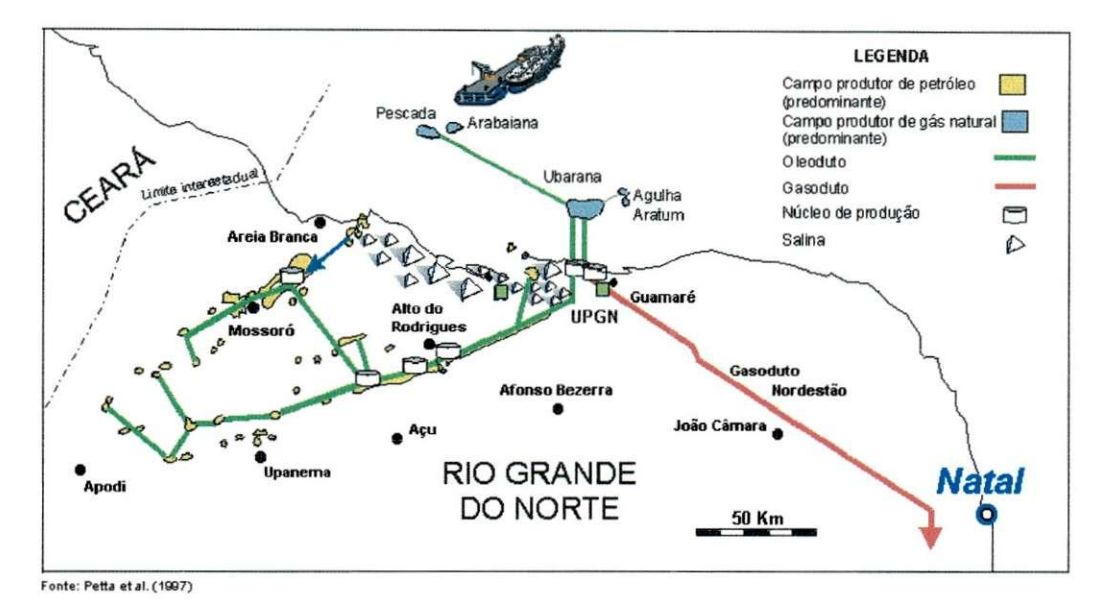

**Figura 4. Localizacao geografica do Polo de Guamare** 

0 Polo Industrial de Guamare e o coracao do complexo petrolifero do Rio Grande do Norte e Ceara. E onde a PETROBRAS processa o oleo e o gas produzidos nos campos terrestres e no mar da Bacia Potiguar. Só a produção marítima do Ceará não vai para o Polo: segue de navio para as refinarias.

Todo óleo que chega a Guamaré é tratado para a separação da água. Processada nas duas estações de tratamento de efluentes, a água é devolvida à natureza por meio de emissários submarinos. Já o óleo é enviado para refino por meio de duto que avança mar adentro e abastece navios-tanque a 30 quilômetros da costa. Parte do óleo, no entanto, fica em Guamare para ser processada na unidade de diesel e consumida no Rio Grande do Norte.

O gás que chega a Guamaré passa pela estação de compressão e vai para as duas unidades de tratamento de gas natural. Alem de abastecer Rio Grande do Norte e Ceara, a produção de gás natural segue também para os estados da Paraíba e de Pernambuco. O GLP - gas de cozinha - atende o Rio Grande do Norte e a Paraiba.

Para fazer a produção chegar aos estados nordestinos, a Petrobras construiu uma extensa rede de gasodutos a partir de Guamaré em direção aos centros consumidores. O Gasoduto do Nordeste, conhecido como Nordestão, é o maior de todos. Tem 425

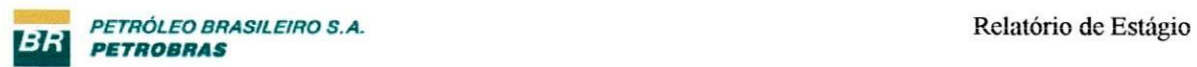

quilômetros e vai até o município pernambucano de Cabo. Para o norte, o gás sai de Guamaré, passa por Mossoró e vai até o Porto de Pecém, próximo a Fortaleza (CE), pelo Gasfor.

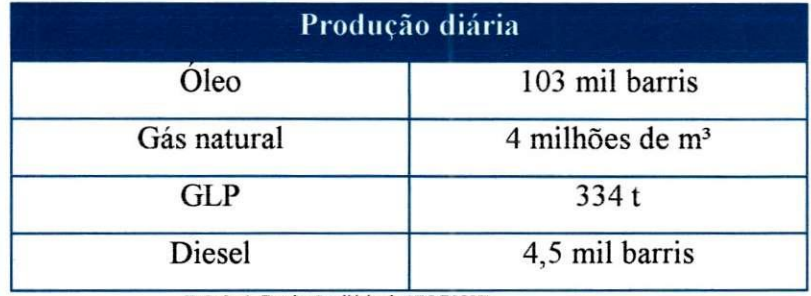

**Tabcla 1. Producao diaria da UN-RNCE** 

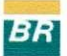

# **CAPITULO III**

#### *A TIVIDADES DESENVOL VIDAS*

#### **3**.1 **- INTRODUCA O**

Com seu vasto campo de atuação, a Petrobrás possui também uma grande quantidade de controladores logicos programaveis (CLPs), cabendo a estes o controle de valvulas, leitura da pressao e da vazao, seja do oleo, ou gas, propriamente ditos, ou de seus derivados, nivel dos tanques de armazenamento, entre outros dados pertinentes.

A existência de apenas uma estação de tratamento, armazenamento e distribuição de óleo já seria suficiente para a adoção de um sistema supervisório robusto. Na UN-RNCE são mais de 20 estações coletoras e distribuidoras, onde já existe um sistema supervisório que faz a leitura de diversas variaveis, tanto das estacoes como variaveis relativas aos oleodutos.

O sistema supervisorio existente e baseado no *software* LNTOUCH® da WONDERWARE. Este sistema atual possui várias telas de leitura de dados, algumas que mostram uma visao mais geral do sistema (incluindo um esboco do mapa do Rio Grande do Norte, com a localização das estações), e outras telas com nível de detalhamento maior das mesmas estações.

O trabalho proposto e a reconstrucao de varias destas telas, melhorando a interface humano-máquina, e a criação de novas telas, onde o operador terá oportunidade de visualizar e comparar variáveis de estações distintas, duas a duas (no sistema atual, isso não e possivel, ha apenas telas de visualizacao de duas estacoes distintas, se as mesmas possuirem uma ligacao entre elas- oleoduto, ou gasoduto).

#### **3.2 - DESENVOLVIMENT O**

Em um primeiro momento, foram coletadas dados acerca das informações que seriam pertinentes para cada tela distinta. Verificou-se a existência de uma insatisfação quanto a tela principal, onde sao apresentados, num mapa esbocado do estado do Rio

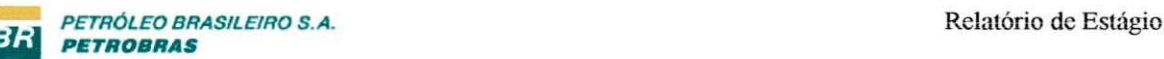

Grande do Norte, as estações pertencentes ao sistema supervisório existente. O problema está na falta de detalhamento do mapa, este não possuía nenhuma indicação das estradas principais, cidades importantes do RN, e também não estavam em escala o caminho percorrido pelos oleodutos, e os limites territoriais (divisas) do mapa. Assim sendo, o operador nao possui uma nocao espacial real da localizacao das estacoes e oleodutos, cabendo ao mesmo a abstração de tais dados.

Outro problema existente era a falta de uma tela onde fosse possivel comparar os dados, em tempo real, das várias estações automatizadas. O supervisório existente possui os dados detalhados de cada estação individualmente (o que abrange todo o espaço da tela), e também coloca duas estações que estão interligadas na tela (a interligação aqui diz respeito aos dutos - oleodutos e gasodutos), onde cada uma é mostrada de forma bastante simplificada, e sem leituras de nivel de oleo, pressao, vazao, bombas ligadas, etc.

Desta forma, o trabalho foi dividido em duas grandes etapas:

- 1. Colher dados geograficos de estradas, divisas (de municipios, e estados), do percurso dos vários dutos, da localização das principais estações, e das cidades relevantes;
- 2. Construir novas telas para o supervisorio existente e aprender a utilizar o NETDDE através do INTOUCH®, para se fazer a leitura de todas as variáveis relevantes ao supervisório proposto.

#### **3.2**.1 - 1" **ETAP A**

A obtenção de todos os dados geográficos foi uma tarefa laboriosa, visto que além da pesquisa dos dados corretos e relevantes, havia o problema de georeferencia-los, isto e, juntá-los todos e colocá-los no mapa de forma que se aproximasse o máximo possível da realidade espacial existente.

Os dados foram todos conseguidos em partes, o que significa a obtenção de todos eles separadamente e através de fontes diversas.

O mapa do Rio Grande do Norte, que foi utilizado, foi conseguido no site da Embrapa, sendo todo em fotos de satelite.

0 percurso dos dutos e cidades relevantes, foi conseguido na propria empresa, sendo colocado em formato digital, para a posterior edição.

De posse de todos esses dados, utilizou-se um *software* de edicao de imagens que fosse capaz de tratar as diferentes imagens como camadas distintas, e pudesse, assim, modificar suas caracteristicas (tamanho, transparencia, e posicao) tambem de maneira distinta. De posse desta ferramenta, editou-se a imagem, mostrando o resultado ao engenheiro Abenildo, este, por sua vez, achou interessante a nova cara do supervisório, dando término à primeira etapa.

#### **3.2.2 - 2" ETAP A**

Nesta constituiu o estagio em si, que pode-se resumir como o aprendizado do funcionamento do INTOUCH® por completo, como ferramenta de construção de um sistema supervisório.

Esta etapa ainda pode ser desmembrada em três partes, sendo elas:

- a) A construção da tela principal, com as principais estações e cidades;
- b) A construção as telas secundárias, onde se escolhe quais estações serão monitoradas;

c) A comunicação com os CLP's remotos.

As duas primeiras partes foram feitas de maneira quase que simultanea, de forma a otimizar o tempo de construção do supervisório. A terceira fase foi deixada por último, para que se pudesse dedicar todo o tempo a mesma, já que era uma área completamente nova para o estagiário. Entretanto, para uma leitura mais fácil e de melhor entendimento, será aqui colocado como se todas as tres fases tivessem sido efetuadas de forma serial.

#### **3.2.2**.1 - T **Fase**

A construção da tela principal foi, das três, a fase que consumiu menos tempo. Constituiu-se de colocar a imagem (salva em formato JPG pelo *software* de edicao de imagens) em uma janela do INTOUCH<sup>®</sup>, importada como *bitmap*. Após esta parte, desenhou-se um pequeno retangulo, onde aparecia o nome da localidade por onde se encontrava o ponteiro do *mouse.* 

Este efeito foi conseguido através da utilização de uma biblioteca presente no INTOUCH®, que era Wwtech32.DLL. Esta biblioteca permite, através de suas funções, dentre muitas outras coisas (que estao colocadas em sua documentacao, presente no CD de instalação do INTOUCH<sup>®</sup>), atribuir um determinado valor a uma *tag (string*), quando o cursor estiver em uma regiao tambem predeterminada.

A utilização desta função se deve ao fato dos nomes das localidades terem ficado pequenos na imagem importada pelo INTOUCH®. Cogitou-se em aumentar a letra desses nomes, porém verificou-se que isso poluíra em demasiado a imagem resultante, e de qualquer forma, não havia essa necessidade, dado a existência da biblioteca Wwtech32.DLL.

A funcao foi colocada no *script* de aplicacao para ser executada logo no inicio do supervisório como um todo, fato que está presente na documentação da biblioteca.

#### **3.2.2.2 - 2<sup>a</sup> Fase**

Esta foi a fase que mais consumiu tempo, isto porque devia-se desenhar as principais estações de maneira a obedecer as seguintes prerrogativas:

- $\triangleright$  Que a tela fosse capaz de conter 2 estações simultaneamente;
- $\triangleright$  Que cada estação possuísse nível de detalhamento tal, que o operador pudesse inferir a topologia da mesma, e que ao mesmo tempo não carregasse demais em detalhes;

Dado estas, a construção das estações foi bastante trabalhosa. Utilizou-se os esquemas das estações reais, simplificando tudo aquilo cuja colocação fosse desnecessária. Contudo, não se podia deixar de fora os seguintes detalhes: bombas, e tanques.

Verificou-se que era possível, devido a espaço na tela, ainda a colocação, mesmo que esquematica, das valvulas (neste ponto, nao se discriminou os tipos nem os exatos locais das válvulas, dado que esta informação já estava presente no desenho detalhado das estações, já presente no supervisório). Colocou-se as válvulas em sua localização aproximada, atentando-se apenas para quais pontos estas estavam conectadas. E tambem importante dizer que cada desenho da estação não possui relação nenhuma com a estação real, naquilo que tange a escala dos elementos, e distancia entre os mesmos.

A escolha das estacoes e efetuada por duas caixas de selecao *(ComboBox* do INTOUCH®), sendo cada uma presente em um lado da tela, ja devidamente dividida para comportar as estações. O conteúdo destas caixas de seleção é inserido nas mesmas através de uma funcao do INTOUCH®, e esta foi colocada no *window script* da janela de escolha das estações, sendo executada enquanto esta janela estiver sendo mostrada *(while showing*), e a cada 10ms.

Esta janela de escolha das estações é mostrada quando se clica em qualquer estação presente na tela principal. Fazendo isso, a primeira escolha mostrada, é exatamente a estação clicada. Colocou-se um botão na janela de escolha, para que o usuário pudesse retornar a tela principal.

#### **3.2.2.3 - 3<sup>a</sup> Fase**

Nesta fase, foi feita a substituição das *tags*, que até então eram do tipo memória *(Memory),* para serem do tipo entrada/saida *(I/O).* Isto porque durante a confeccao das estações no INTOUCH®, para cada variável conhecida, atribuiu-se uma tag de memória (sendo *Memory Integer; Memory Real; Memory Discrete).* 

Algumas destas *tags* foram removidas durante essa fase, enquanto que outras foram acrescentadas. Isto se deu por causa das informações que o estagiário possuía no início da confecção das estações, e as informações que o mesmo conseguiu quando estava sendo feita a comunicação com os CLPs remotos. Em algumas estações, por exemplo, havia mais de um medidor de vazão, em outros casos, o mesmo medidor não estava presente. Enfim, novas informações foram dadas, e o estagiário deveria dar continuidade ao projeto de posse das mesmas.

Sobre os dados dos CLPs, como endereco dos mesmos, protocolo utilizado, nome de acesso, e nós, estes foram obtidos em formato de planilha (EXCEL®), e suas informações colocadas no INTOUCH®.

Procedendo desta forma, foram colocados os dados dos CLPs que abrangem as estações do programa supervisório proposto, e, logo depois, testada a validade destes dados.

Este acompanhamento foi feito por um dos engenheiros presentes, eng. Abenildo. Ele percebeu que a grande maioria dos dados coletados estavam corretos, sendo que apenas alguns deles não estavam sendo lidos, e desta forma, o supervisório apresentava situações

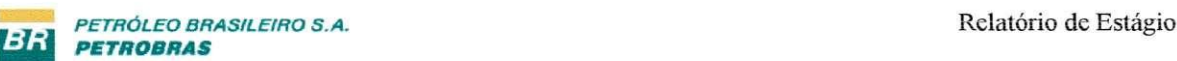

estranhas, como por exemplo: havia uma leitura de vazao, quando as bombas estavam desligadas e a pressão estava baixa. Observou-se, então, que estes erros eram provenientes da estacao, isto apos uma minuciosa busca de possiveis erros no programa supervisorio proposto, e nada poderia ser feito ao programa supervisorio que pudesse reverter este fato.

O eng. Abenildo tambem notou que a tela principal, onde esta o mapa do estado do Rio Grande do Norte, nao possuia nenhuma leitura de dados como vazao e pressao em pontos importantes dos oleodutos. Assim sendo, o estagiario modificou a tela principal de tal forma que pudesse comportar esses dados relevantes. Já que, a esta altura, todas as informacoes ja estavam presentes no INTOUCH® em forma de *tags* de entrada/saida, foi suficiente encontrar as *tags* de pressão, e vazão de saída de determinadas estações (aquelas localizadas nos pontos importantes) e coloca-las na tela de maneira legivel ao usuario.

#### **3.3 - FINALIZA^A O**

Para a finalização do sistema supervisório, foi pedido ao estagiário a confecção de um pequeno manual de utilização e navegação, além da documentação de todos os passos da construção do sistema. Os pontos colocados na documentação foram:

 $\triangleright$  Motivo da escolha do sistema de janelas;

> Os *scripts* utilizados e seu funcionamento;

- $\triangleright$  Funções especiais utilizadas;
- $\triangleright$  Comunicação via DDE com os CLPs.

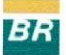

# **CAPITULO IV**

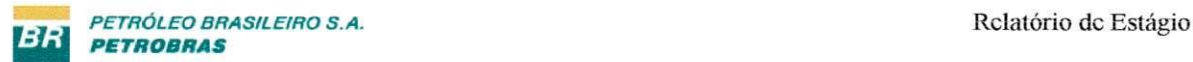

# *MANUAL DO SISTEMA SUPERVISORIO*

0 sistema e estruturado atraves de telas e janelas com 2 diferentes niveis hierárquicos, conforme figura abaixo:

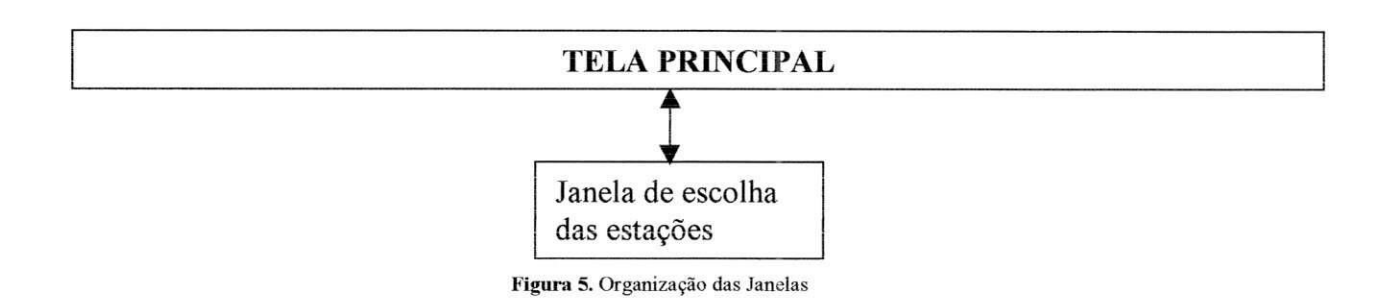

Através da janela de escolha das estações, pode-se navegar nas várias estações presentes no supervisório. Esta janela permite a escolha, simultânea, de até duas estações distintas.

A tela Central representa uma visao geral dos campos presentes no mapa do RN.

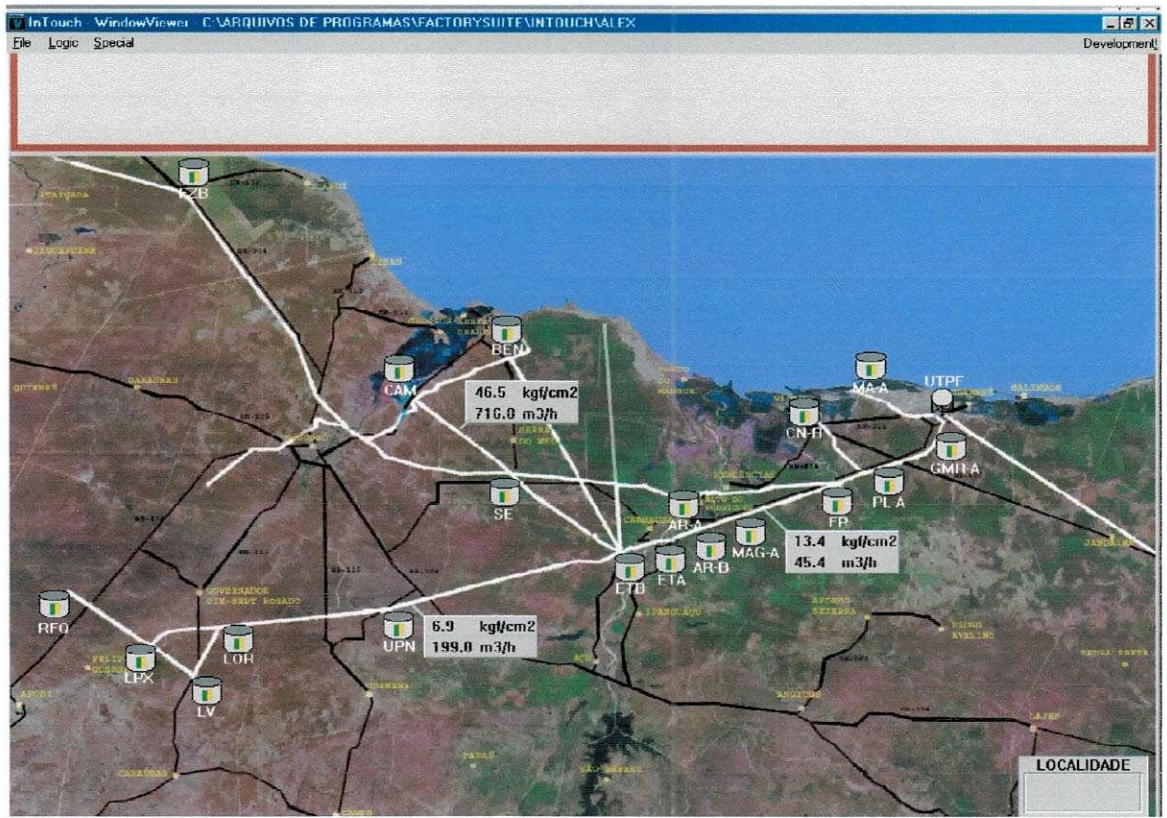

**Figura 6. Tela principal do sistema supervisorio** 

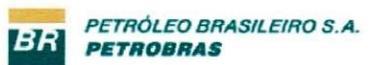

Ela possibilita que o operador:

- $\triangleright$  Entre na tela de escolha das estações;
- > Leia dados de pressao e vazao dos oleodutos da regiao, em alguns pontos do sistema;
- > Tenha noção mais real da localização das estações e percurso dos oleodutos face ao mapa rodoviario e limites territoriais existentes;
- > Saiba o nome das principais localidades existentes no mapa.

As telas específicas apresentam ao operador uma visão com maior detalhes dos sistemas, sendo chamadas ao clicar sobre qualquer estação presente na tela principal.

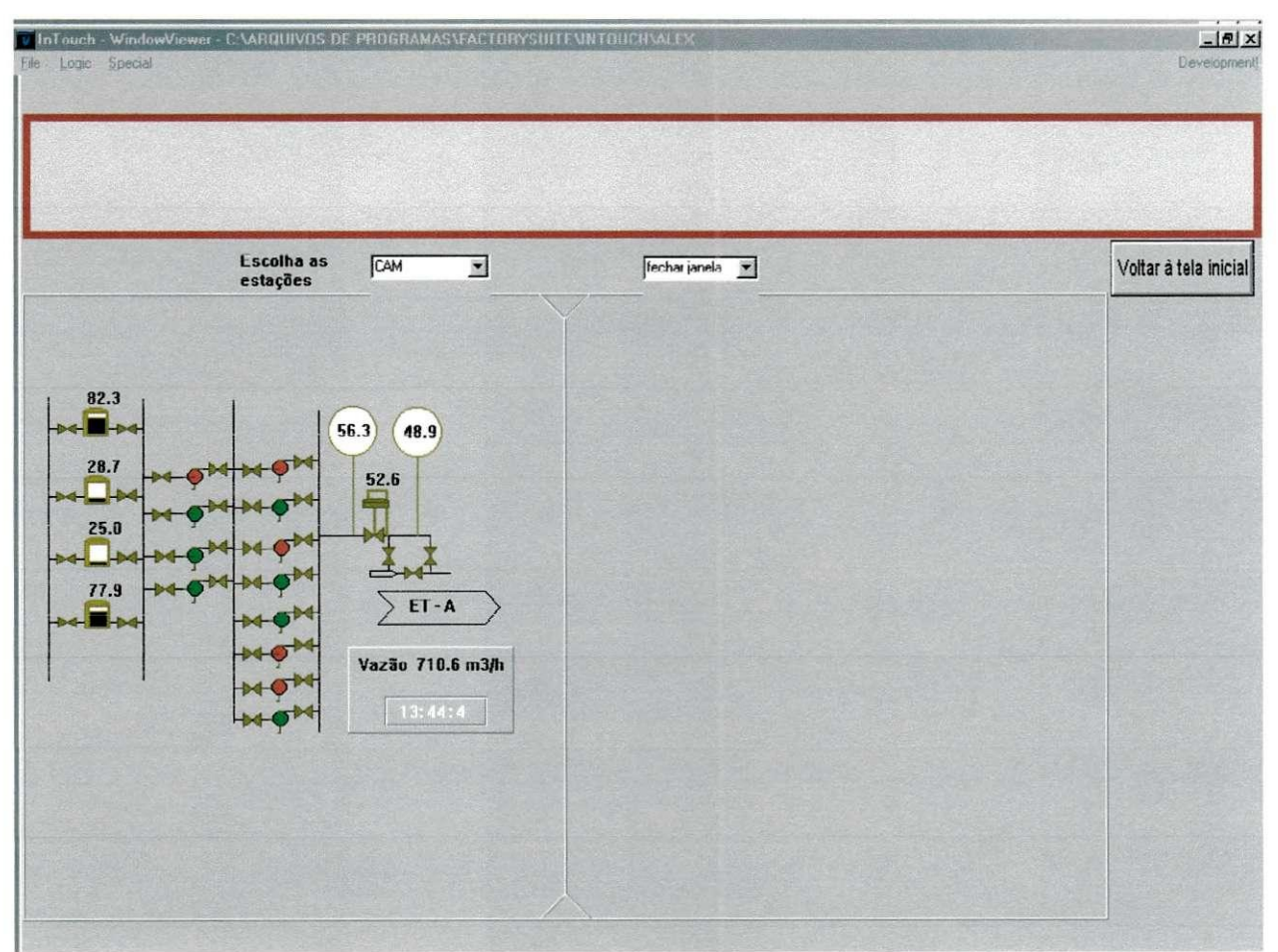

**Figura 7. Tela obtida ao se clicar sobre a estacao CAM (Campo do Amaro)** 

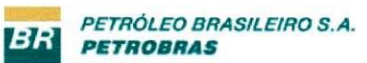

Na tela específica, como já foi dito, é permitida a escolha de até duas estações distintas simultaneamente, como mostra a figura:

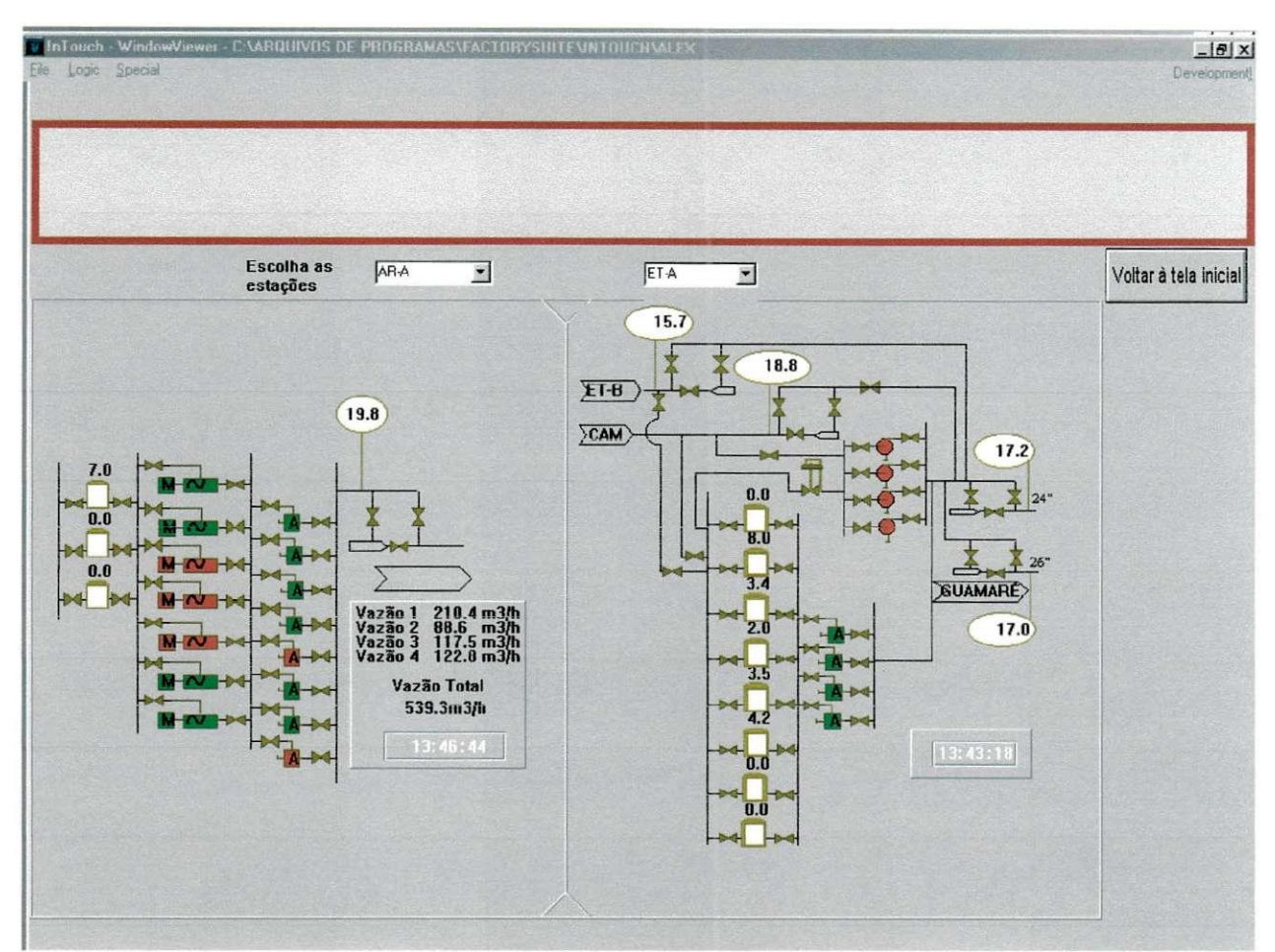

Figura 8. Tela de escolha das estações

Ao se clicar sobre o botão VOLTAR À TELA INICIAL, o supervisório retorna à tela do mapa (tela principal). Cada estação mostrada possui suas leituras de:

- $\triangleright$  horário;
- $\triangleright$  pressão, vazão (em alguns casos podem existir mais de uma leitura, ou até mesmo não existir esta leitura, para cada uma destas variáveis);
- $\triangleright$  nivel dos tanques;
- $\triangleright$  estado das bombas.

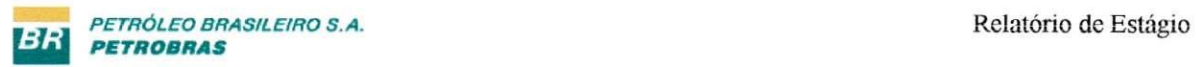

### O comportamento de simbolos de equipamentos e valvulas utilizados no sistema.

Valvulas:

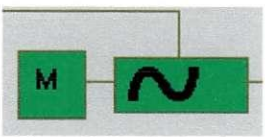

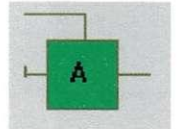

**Figura 9. Bomba Rotativa Figura 10. Bomba Alternativa Figura 11. Bomba Ccntrifuga** 

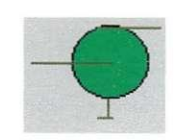

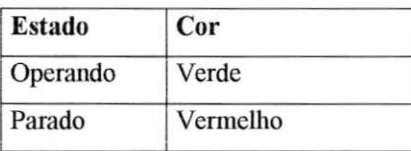

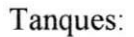

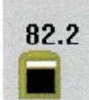

**Figura 12. Leitura do nivel do tanquc** 

O numero indica o nivel do tanque a ele associado.

Vazao

**Vazao** 744**.2 m3/h Figura 13. Leitura de vazao** 

Pressão:

Pressao lida de um ponto do sistema (kgf/cm2)

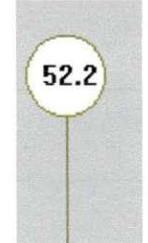

**Figura 14. Leitura de pressao** 

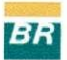

# **CAPITULO V**

## *CONCLUSAO*

A utilização e aprendizado do software INTOUCH® permitiu a construção de um sistema supervisório bastante interessante. Fatos importantes podem ser enumerados, como:

> aprendizado maior do INTOUCH®;

 $\triangleright$  a comunicação do sistema supervisório com os CLPs remotos (via DDE).

Alguns conhecimentos adquiridos no ambiente academico foram utilizados, como por exemplo o significado dos enderecos de variaveis em um CLP.

Entretanto, dado o curto espaço de tempo do estágio, não foi feito um desenho *(layout)* melhor na tela de escolha das estações, nem um supervisório mais amplo (onde poderiam ser colocadas novas telas contendo mais informações acerca das estações).